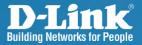

DAP-2690 Version 2.01

### AirPremier™ N Simultaneous Dual Band Access Point

## Install Guide

**Business Class Networking** 

### **Package Contents**

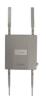

DAP-2690 802.11n Access Point

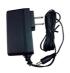

Power Adapter

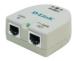

PoE Base Unit

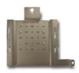

Mounting Plate

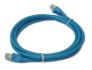

Ethernet Cable

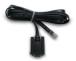

Console Cable

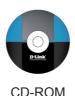

**Note:** Using a power supply with a different voltage than the one included with the DAP-2690 will cause damage and void the warranty for this product. If any of the above items are missing, please contact your reseller.

# System Requirements

#### Minimum System Requirements:

- CD-ROM Drive
- Computers with Windows<sup>®</sup>, Macintosh<sup>®</sup>, or Linux-based operating systems
- Installed Ethernet Adapter
- Internet Explorer version 6.0, Chrome 2.0. Safari 3.0, or Firefox 3.0 and above

# Hardware Overview

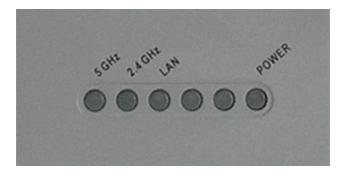

**5 GHz** - When lit, the access point is operating at 5GHz. This light will blink when there is wireless traffic.

**2.4 GHz** - When lit, the access point is operating at 2.4GHz. This light will blink when there is wireless traffic.

**LAN** - Solid light when the Ethernet port is connected to a working port, such as a router or switch. The light will blink when there is traffic through LAN port.

**POWER** - The light will blink during boot up. Once solid, the access point is ready.

### Installing the Hardware

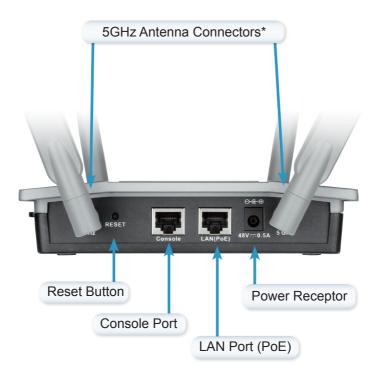

\* 2.4GHz antenna connectors are located on the bottom of the access point.

To power the access point, you can use one of the following 3 methods:

Method 1 - Use if you have a PoE switch.

- Method 2 Use if you do not have a PoE switch and do not have a power outlet near the location of the access point.
- Method 3 Use if you do not have a PoE switch and have a power outlet near the location of the access point.

#### Method 1

- 1. Connect one end of your Ethernet cable into the LAN (PoE) port on the DAP-2690.
- 2. Connect the other end into one port on a PoE switch.

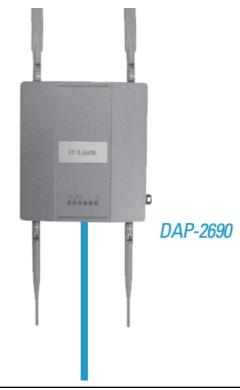

#### Method 2

- 1. Connect one end of an Ethernet cable into the **Data In** port on the PoE base unit and the other end into one port on your switch, router, or computer.
- Connect one end of an Ethernet cable into the P+Data Out port on the PoE base unit and the other end into the LAN (PoE) port on the DAP-2690 access point.
- 3. Use the supplied power adapter. Connect the power adapter to the **Power In** receptor on the PoE adapter.
- 4. Connect the power cable to the power adapter and then connect the other end into a power outlet.

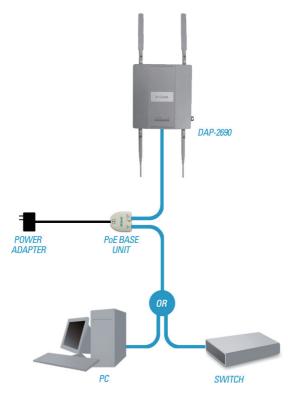

#### Method 3

- 1. Connect one end of your Ethernet cable into the LAN (PoE) port on the DAP-2690 and then connect the other end to a switch, router, or computer.
- 2. Use the supplied power adapter. Connect the power adapter to the Power receptor on the DAP-2690 access point.
- 3. Connect the power cable to the power adapter and then connect the other end into a power outlet.

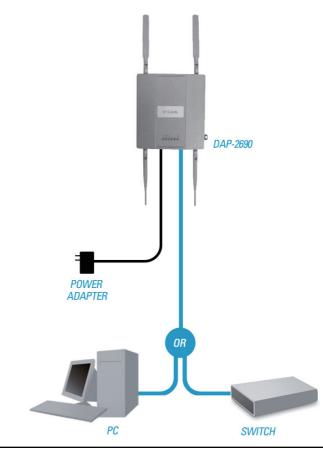

# **Mounting Plate Assembly**

**Step 1:** Insert the provided wall anchors in the wall where the mounting plate will be attached.

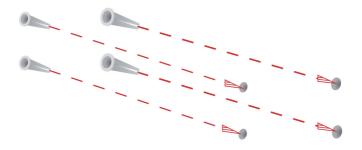

Step 2: Use the provided screws to secure the mounting plate on the wall.

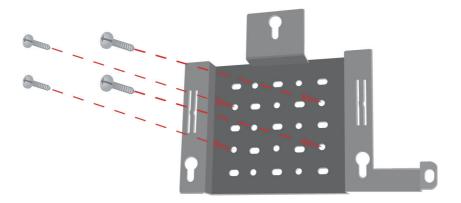

Step 3: Attach the remaining screws securely to the back of the DAP-2690.

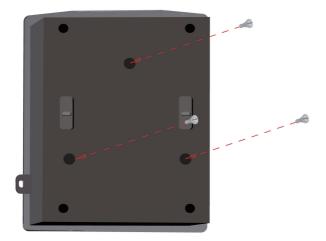

**Step 4:** Attach the DAP-2690 to the mounting plate.

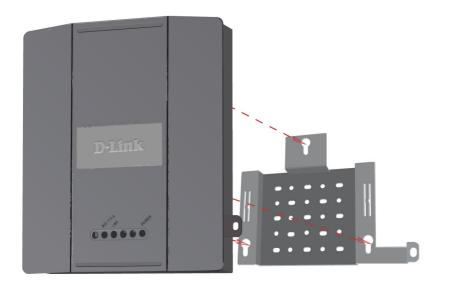

**Step 5:** Slide the DAP-2690 down into the grooves on the mounting plate to secure it to the plate.

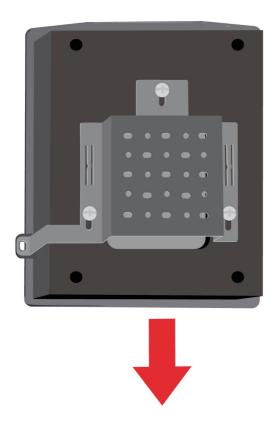

# Your Setup is Complete

When you have completed the steps in this Installation Guide and configured your for your network, your network should look similar to this:

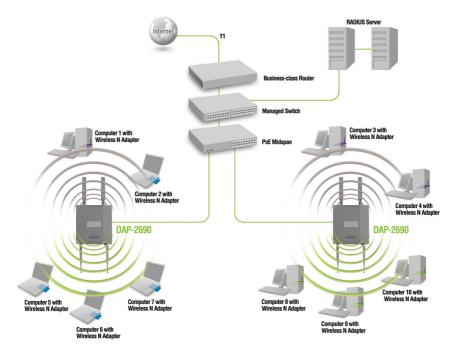

To setup and manage the DAP-2690 from a computer, use one of the following methods:

- 1. Connect a straight through Ethernet cable between the access point and your computer.
- 2. Connect the access point to a switch or router and use a computer from a computer that is also connected to that switch or router.

\* Maximum Wireless signal rate derived from IEEE 802.11n (draft 2.0) specifications. Actual data throughput will vary. Network conditions and environmental factors, including volume of network traffic, building materials and construction, and network overhead lower actual data throughput rate.

#### Federal Communication Commission Interference Statement

This device complies with Part 15 of the FCC Rules. Operation is subject to the following two conditions: (1) This device may not cause harmful interference, and (2) this device must accept any interference received, including interference that may cause undesired operation.

This equipment has been tested and found to comply with the limits for a Class B digital device, pursuant to Part 15 of the FCC Rules. These limits are designed to provide reasonable protection against harmful interference in a residential installation. This equipment generates, uses and can radiate radio frequency energy and, if not installed and used in accordance with the instructions, may cause harmful interference to radio communications. However, there is no guarantee that interference will not occur in a particular installation. If this equipment does cause harmful interference to radio or television reception, which can be determined by turning the equipment off and on, the user is encouraged to try to correct the interference by one of the following measures:

- Reorient or relocate the receiving antenna.
- Increase the separation between the equipment and receiver.
- Connect the equipment into an outlet on a circuit different from that to which the receiver is connected.
- Consult the dealer or an experienced radio/TV technician for help.

FCC Caution: Any changes or modifications not expressly approved by the party responsible for compliance could void the user's authority to operate this equipment. This transmitter must not be co-located or operating in conjunction with any other antenna or transmitter.

#### Á

Q[¦Á<sub>t</sub>]^¦æaāį}Á<sub>t</sub>ão@3)Á ÈEÍÁdÁ ÈEÍÕP:Áad∕ásÁ^•da&c\*åÁξÁ§å[[¦Á\*}çã[]{ ^}dĚ/@3rÁå^ça&AÁ {^^orÁadhÁc@ ¦Á^``ã^{ ^}oA´] ^&ãa³åÁ§jÁ/æd∕kEÍÒÊÛ^&aäţ}AÉIÈ ĖÏÁţÁ©A∂ÔÂÜ`|^•ĚÁ

Radiation Exposure Statement:

This equipment complies with FCC radiation exposure limits set forth for an uncontrolled environment. This equipment should be installed and operated with minimum distance 20cm between the radiator & your body.

#### **Industry Canada statement**

This device complies with RSS-210 of the Industry Canada Rules. Operation is subject to the following two conditions: (1) This device may not cause harmful interference, and (2) this device must accept any interference received, including interference that may cause undesired operation.

Ce dispositif est conforme à la norme CNR-210 d'Industrie Canada applicable aux appareils radio exempts de licence. Son fonctionnement est sujet aux deux conditions suivantes: (1) le dispositif ne doit pas produire de brouillage préjudiciable, et (2) ce dispositif doit accepter tout brouillage reçu, y compris un brouillage susceptible de provoquer un fonctionnement indésirable.

#### Caution :

(i) the device for operation in the band 5150-5250 MHz is only for indoor use to reduce the potential for harmful interference to co-channel mobile satellite systems;

#### Avertissement:

Le guide d'utilisation des dispositifs pour réseaux locaux doit inclure des instructions précises sur les restrictions susmentionnées, notammentK

(i) les dispositifs fonctionnant dans la bande 5 150-5 250 MHz sont réservés uniquement pour une utilisation à l'intérieur afin de réduire les risques de brouillage préjudiciable aux systèmes de satellites mobiles utilisant les mêmes canaux;

(ii) Á<sup>^</sup>Èæaj È æ¢ā æ¢ā æ¢ā œ b`} ^È ^¦{ ǎ È [`¦È^•Èàã][•ãã•È dặã æ) dÈæbàæ) å^È È G É È G È MHz) doit se conformer à la limite de p.i.r.e. spécifiée pour l'exploitation point à point et non point à point, selon le cas.

#### **Radiation Exposure Statement:**

This equipment complies with IC radiation exposure limits set forth for an uncontrolled environment. This equipment should be installed and operated with minimum distance 20cm between the radiator & your body.

#### Déclaration d'exposition aux radiations:

Cet équipement est conforme aux limites d'exposition aux rayonnements IC établies pour un environnement non contrôlé. Cet équipement doit être installé et utilisé avec un minimum de 20 cm de distance entre la source de rayonnement et votre corps.

#### 以下警語適用台灣地區

經型式認證合格之低功率射頻電機,非經許可,公司、商號或使用者均不得擅自變更頻率、加 大功率或變更原設計之特性及功能。

低功率射頻電機之使用不得影響飛航安全及干擾合法通信;經發現有干擾現象時,應立即停 用,並改善至無干擾時方得繼續使用。前項合法通信,指依電信法規定作業之無線電通信。低 功率射頻電機須忍受合法通信或工業、科學及醫療用電波輻射性電機設備之干擾。 5.25~5.35GHz 限室內使用

### Notes

### **Technical Support**

D-Link's website contains the latest user documentation and software updates for D-Link products.

U.S. and Canadian customers can contact D-Link Technical Support through our website or by phone.

### **United States**

### **Telephone** (877) 453-5465

#### World Wide Web

http://support.dlink.com

### Canada

**Telephone** (800) 361-5265

#### World Wide Web

http://support.dlink.ca

# **D-Link**<sup>®</sup>

Version 2.01 August 6, 2012

Copyright ©2012 D-Link Corporation/D-Link Systems, Inc. All rights reserved. D-Link and the D-Link logo are trademarks or registered trademarks of D-Link Corporation or its subsidiaries in the United States and other countries. Other trademarks are the property of their respective owners. All references to speed are for comparison purposes only. Product specifications, size, and shape are subject to change without notice, and actual product appearance may differ from that depicted herein. Visit www.dlink.com for more details.